# **HKTunes Crack Free**

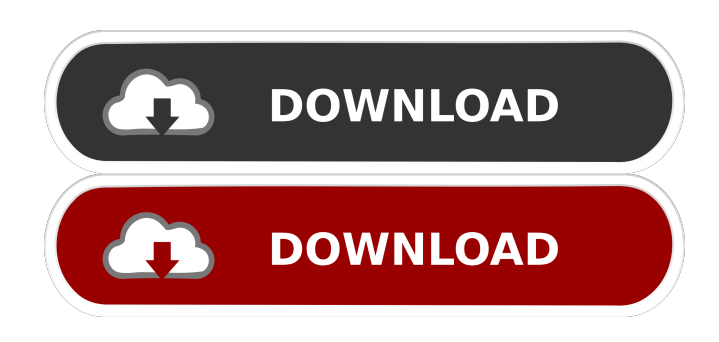

#### **HKTunes Crack**

Drag and drop an iPod, iPhone or iPad to the tray icon. Or right-click on the tray icon to choose from a list of albums, tracks, or playlists. HKTunes Tray Menu You could control iTunes with some hotkeys and the tray icon. You can set global hotkeys for different actions, and each time you add a new item, the tray menu will automatically be updated. The example above shows that you could control iTunes by scrolling up and down. You can also control it with hotkeys. These hotkeys are set in HKTunes.ini file. There are four kinds of hotkeys: global hotkeys, playlist hotkeys, track hotkeys, and album hotkeys. Each type has its own settings. By default, the HKTunes application has only one configuration file, HKTunes.ini, located at %USERPROFILE%\Application Data\Hikikomedia\HKTunes. Please refer to the wiki page below for details. For the global hotkeys, you can set five hotkeys, which have the same labels, as the screenshot above shows. The order of appearance is First, Second, Third, Fourth, Last. The values of these hotkeys can be set in HKTunes.ini file. You can remove a hotkey by deleting the key from HKTunes.ini. For the playlist hotkeys, you can set seven hotkeys, which have the same labels as the screenshot above shows. The order of appearance is First, Second, Third, Fourth, Last, Previous, Next. The values of these hotkeys can be set in HKTunes.ini file. You can remove a hotkey by deleting the key from HKTunes.ini. For the track hotkeys, you can set five hotkeys, which have the same labels as the screenshot above shows. The order of appearance is First, Second, Third, Fourth, Last. The values of these hotkeys can be set in HKTunes.ini file. You can remove a hotkey by deleting the key from HKTunes.ini. For the album hotkeys, you can set five hotkeys, which have the same labels as the screenshot above shows. The order of appearance is First, Second, Third, Fourth, Last. The values of these hotkeys can be set in HKTunes.ini file. You can remove a hotkey by deleting the key from HK

#### **HKTunes Crack [32|64bit]**

KEYMACRO provides a simple hotkey manager. It allows you to have a hotkey for each function in a program. All hotkeys are controlled by a two-character hex sequence. A decimal number specifies how many seconds the key is held down. The numeric keypad is used for entering hex numbers. The hotkey with the most characters won is selected. Hex keystroke editing requires SHIFT, ALT, and CTRL to be down at the same time. You can specify up to 100 hotkeys. Keymacro has a tray menu and a GUI to let you select your hotkeys. It supports reordering and deselecting them in the tray menu. Keymacro lets you generate clickable hotkeys for each event in a program. You can have one click for each key in a game. Keymacro makes things easier for developers who want to allow users to remap any key on their keyboard. KlipMiner is a file browser for the "k-lite" (V1.x) Litecoin Wallet that can be used for Bitcoin/Litecoin/Dogecoin/Dash/Unconfirmed transactions. It has a built-in support for Block Explorer. Key features: \* Support for multiple addresses \* Built-in Block Explorer \* Built-in HTML version of the

wallet.dat \* Built-in "advanced miner" (currently only compatible with cpuminer-multi v2) IMPORTANT: As of January, 2017,

the cpuminer-multi v2 advanced miner no longer works. Important Note: Please download this wallet, and copy the "wallet.dat" file (except the "wallet.dat.backup") to a location where you can easily access it. BitFind 2.0 is a tool for finding litecoins and other cryptocurrencies on the blockchain. The tool can be used to search for a specific address, past transactions, or balances. All past transactions for the selected address can be displayed in a text or html file. Currently it supports the testnet (v0.7.0) and the mainnet (v0.8.0) of Litecoin. Importing transactions is currently only supported via a wallet. The API key is free. Any amount of queries is free of charge, but you need to be logged in to the system in order to access the data. The API supports an 77a5ca646e

## **HKTunes With Keygen**

iHK is an application that allows you to play/pause music from iTunes using shortcut keys, while playing/pausing a game. iTunes can be used in almost any situation, whether you want to pause a movie or a game, or to skip a song, and it allows you to control the volume of iTunes and your music/video player, using shortcut keys. You can pause or skip tracks or playlists, and change the playback speed, without the need to exit your game. iHK includes a Settings panel where you can specify the hotkeys you use in game. These hotkeys are saved to an XML file and loaded at game launch. The application has a simple user interface that can be configured at launch using hotkeys or using a GUI. You can use hotkeys for things like media volume, iTunes volume, Skip song, Play/Pause, Pause song, Skip track, previous/next track, Change song order, and next/previous song, and you can configure the menu by using the GUI. iHK also has a tray menu that allows you to use any hotkey registered in the settings panel and more. The tray menu can also be used to bring up the hotkeys menu. iHK supports mouse and keyboard input with gamepad support (for Xbox 360), and can also support the Xbox One gamepad. Recent Changes:- Added "Pause iTunes" and "Play iTunes" options to the Settings panel- Added "Pause iTunes" hotkey- Added "Play iTunes" hotkey- Added "Forward/Back" hotkey option to the Settings panel- Added "Move Forward" and "Move Back" hotkeys- Added "Stop iTunes" hotkey- Fixed a bug with pause and skip song and music volume when changing volume using hotkeys Support for Hotkeys ----------------------------------------------------- Hotkeys can be added to a hotkey when you edit hotkeys- Add Hotkeys for iHK-Hotkeys for iTunes- Hotkeys for Gamepad- Hotkeys for Gamepad with "Forward" hotkey- Hotkeys for Gamepad with "Back" hotkey- Hotkeys for Gamepad with "Play" hotkey- Hotkeys for Gamepad with "Pause" hotkey- Hotkeys for Gamepad with "Skip" hotkey- How to installiHK ----------------------------------------------------- Unzip the folder and copy the HKTunes.dll and HKTunes.xml files to HKTunes Folder and add HK

### **What's New in the HKTunes?**

HKTunes is the solution for controlling iTunes from the system tray. With HKTunes, you can use hotkeys to control the playlists, music and podcasts that are being played in iTunes. Its only a little tweak but it's easy to make it work like a charm with Winamp! This tutorial will show you how to remap the volume keys of your keyboard to control Winamp (aka Winamp) Commander). It is possible to create your own Winamp Commander with a little tweak to a few registry keys. You can simply remap the volume keys, without changing your sound card or other input devices. The Remapping tutorial will tell you the exact registry keys you should modify, and what registry keys you should modify them to. For example, you may want to edit the following:

HKLM\Software\Microsoft\Windows\CurrentVersion\MMDevices\Volume\{efcb0664-64a7-11dd-8c94-0800200c9a66} HKLM\Software\Microsoft\Windows\CurrentVersion\MMDevices\Volume\{9ae9db0a-6625-11dd-8c94-0800200c9a66} HKLM\Software\Microsoft\Windows\CurrentVersion\MMDevices\Volume\{11a36c27-0221-11dd-8c94-0800200c9a66} HKLM\Software\Microsoft\Windows\CurrentVersion\MMDevices\Volume\{6490c438-c1db-11dd-8c94-0800200c9a66} If you only need to edit the DefaultRemap.ini file, you can directly modify the DefaultRemap.ini file. But, if you want to remap multiple keys or systems, you may have to edit other keys. This tutorial is written for those who don't want to read, and rather want to simply follow the steps. In this example, we are going to remap only the volume keys, but you can remap more keys as you wish. Step 1: Remapping Keys Step 2: Set your Keyboard Volume You must first set the volume keys on your keyboard. By default, you can see in the picture that the volume keys are mapped to F4, F5, F6, F7, F8 and F9. Step 3: Set your Winamp Volume Step 4: Final Touches Save your changes to the DefaultRemap.ini file. It is possible to add your own files in this folder if you want to modify them. Now go to your Winamp Commander and go to Options. Then, go to General tab. Step 5: Automatically Load the Remapped File You can

### **System Requirements For HKTunes:**

About half a year ago I got some awesome news – the fantastic people at Kickstarter and Frog God Studios, the creators of the new game "Jotun: Valhalla Edition", are actually interested in my ideas. Since then I have worked to bring them more and more into the game. It has been a lot of fun and exciting, as I always imagined it would be! During this time the graphics have gotten a lot better. The main reason for this is that we have finally found a programmer who is very good at his work, I can tell. The game

Related links:

[http://www.bevispo.eu/wp-content/uploads/2022/06/Liveinstyler\\_UpdateNotify.pdf](http://www.bevispo.eu/wp-content/uploads/2022/06/Liveinstyler_UpdateNotify.pdf) https://www.vsv7.com/upload/files/2022/06/nwYZ652IcVl6BkOhLtSN\_06\_b59f77aea4795c9a69af79b2fddd10f1\_file.pdf [https://taxi2b.social/upload/files/2022/06/jgmv8WSqwnWZ73Wih8dB\\_06\\_b59f77aea4795c9a69af79b2fddd10f1\\_file.pdf](https://taxi2b.social/upload/files/2022/06/jgmv8WSqwnWZ73Wih8dB_06_b59f77aea4795c9a69af79b2fddd10f1_file.pdf) <https://www.lynnlevinephotography.com/optillect-sql-decryptor-2-0-0-crack-full-product-key/> [https://www.proindustria.net/wp-content/uploads/2022/06/Menu\\_Viewer.pdf](https://www.proindustria.net/wp-content/uploads/2022/06/Menu_Viewer.pdf) <https://oag.uz/en/paretologic-pc-health-advisor-crack/> <https://efekt-metal.pl/witaj-swiecie/> <https://www.voyavel.it/clickup-crack-free-download/> <https://beinewellnessbuilding.net/power-midi-to-mp3-download-for-windows/> <http://fajas.club/wp-content/uploads/2022/06/spasahv.pdf>